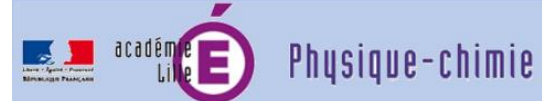

**Utilisation des microcontrôleurs en Physique-Chimie au lycée.**

## **FICHE-TP**

# **Etude du dipôle RC série soumis à un échelon de tension**

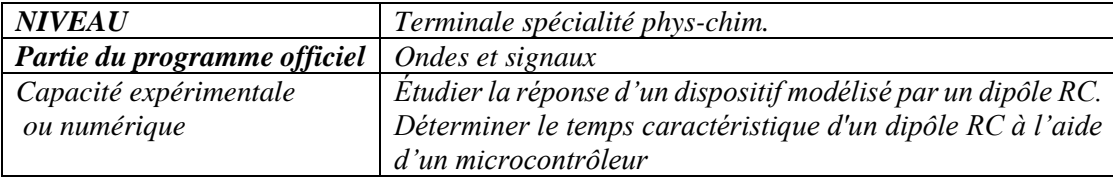

### *Présentation du TP :*

*Objectif : Utiliser un microcontrôleur pour étudier au cours du temps la tension aux bornes du condensateur d'un dipôle RC série soumis à un échelon de tension.*

## *Démarche de l'étude et outils :*

*Il s'agit de programmer la carte type UNO avec l'EDI Arduino pour qu'elle soumette le dipôle RC à une tension de 5V (charge) ou 0V (décharge), enregistre la tension du condensateur au cours du temps, affiche les mesures sur un graphique et enfin mesure et affiche le temps caractéristique :*

*- la carte de type UNO joue à la fois le rôle de générateur de tension et d'interface d'acquisition ;*

*- l'IDE Arduino sert à la fois à la programmation et comme grapheur à l'exécution.*

**Pour des instructions et explications détaillées sur l'utilisation de l'EDI Arduino, et notamment du traceur avec RC, consulter la ressource académique en ligne [Document-3-Programmation-avec-Arduino-IDE.pdf](https://pedagogie.ac-lille.fr/physique/wp-content/uploads/sites/38/2022/06/Document-3-Programmation-avec-Arduino-IDE.pdf)***.*

*Matériel : carte type UNO R3 + EDI Arduino, platine d'essais, résistor et condensateur tels que RC ~* 10–1 s *+ fils Dupont M/M.*

## *Principe du dispositif :*

*on enregistre sur l'entrée analogique A0 la tension uC(t) aux bornes du condensateur quand le dipôle série RC est soumis à un échelon de tension entre la masse et la sortie D8 (cf. schéma ci-contre).*

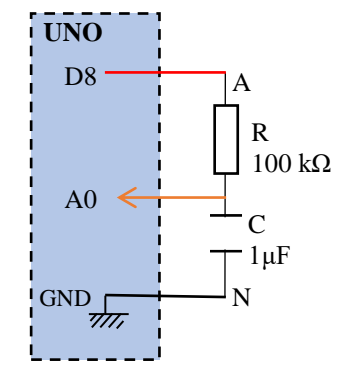

### **1) Schéma du montage**

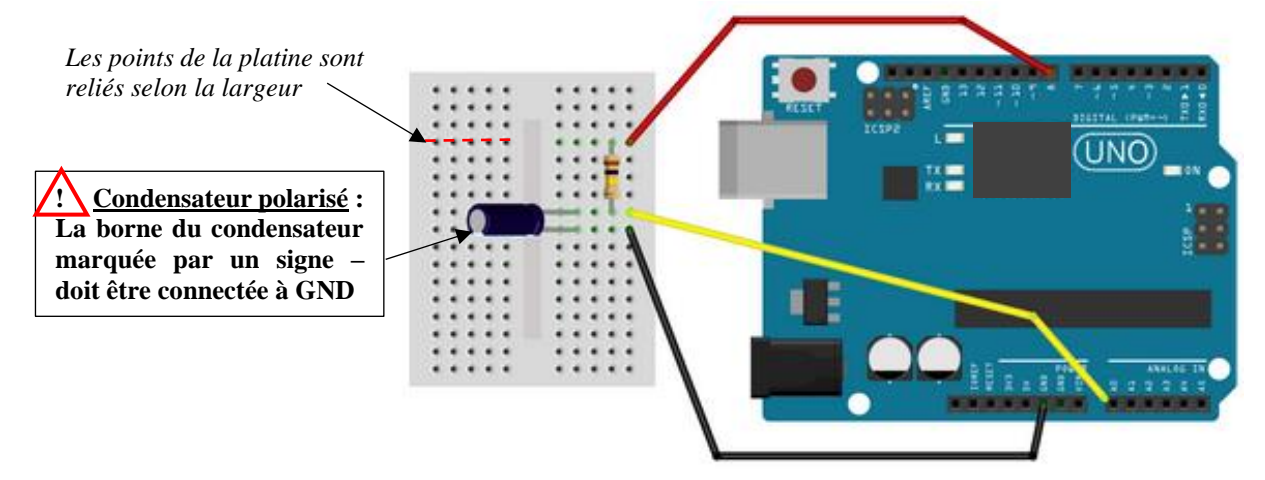

## **2) Travail demandé aux élèves :** *exemple de déroulé possible*

*Place dans la progression : on suppose que le condensateur a déjà été présenté et étudié ; il s'agit d'une vérification expérimentale (démarche déductive).*

*1) Introduction (accroche et objectif ou problème posé).*

#### *2) Mise en œuvre du dispositif d'étude de la charge du condensateur :*

Réaliser le montage à l'aide du schéma fourni.

Avec l'IDE Arduino, ouvrir le programme *[RC\\_charge\\_traceur\\_.ino](https://pedagogie.ac-lille.fr/physique/ressources-arduino/)* (*cf. ci-après*) qui permet de commander la charge du condensateur, de tracer le graphique de uc(t) et de mesurer le temps caractéristique. Le téléverser puis ouvrir le traceur série pour visualiser son exécution. *La définition du temps caractéristique est donnée dans l'énoncé du TP.*

*3) Adaptation du code pour étudier la décharge* **:**

Modifier le code pour que la carte UNO commande la décharge du condensateur, trace le graphique de uc(t) et mesure le temps caractéristique. Sauvegarder sous un autre nom.

#### *4) Validation :*

Comparer la valeur mesurée de τ à la valeur calculée à partir des données R et C des fabricants.

## **3) Fichiers ino**

#### **Fichier de départ proposé aux élèves :**

Nom du *[RC\\_charge\\_traceur\\_.ino](https://pedagogie.ac-lille.fr/physique/ressources-arduino/)* fichier : Capture 7/// Déclaration des contantes d'écran :8 byte Te = 10: // durée fixe entre deux acquisitions (petite valeur entière en ms) 10 // Déclaration des variables 11 unsigned long  $t$ : // temps qui prendra des grandes valeurs entières positives 12 unsigned long  $t0$ ; // origine des temps (début charge) 13 unsigned long  $t1 = 0$ ; // servira à mémoriser l'instant de l'acquisition 14 unsigned int tau =  $0$ ; // temps caractéristique en ms et en valeur entière positive 15 float uc; // tension uc qui prendra des valeurs décimales  $16$ 17 void setup() { 18 // Initialisation des ports pinMode(8, OUTPUT); // définit la broche numérique 8 comme une sortie de la carte UNO<br>Serial.begin(9600); //ouvre une communication avec le port série de l'ordinateur  $19$ 20.  $21$  $22<sub>1</sub>$ // Dans un premier temps, on s'assure que le condensateur est complètement déchargé 23 digitalWrite(8.LOW); // sortie numérique 8 mise à 0,0V 24 Serial.println("Patientez\_3s\_SVP décharge..."); // affiche un texte via le port série (en légende si traceur OU suivi d'un 25 delay(3000); // délai de décharge (valeur à adapter au temps caractéristique théorique RC) 26 27 // Dans un deuxième temps, charge du condensateur 28 Serial.println("uc=f(t) charge..."):  $29<sub>1</sub>$ uc = float(analogRead(A0))\*5/1023; // lit la valeur numérique sur l'entrée A0 et la convertit en volts (0,0-5,0V = 0-1023) Serial.println(uc); // affiche via le port série la valeur de uc (0,0V attendu), suivi d'un passage à la ligne si moniteur 30 digitalWrite(8.HIGH): // sortie numérique 8 mise à 5.0V (= 1023)  $31$  $32$ t0 = millis(); // définition de l'origine des temps à l'aide de la fonction millis() qui renvoie la  $33$ // date en ms de l'horlorge interne d'Arduino prise à partir de sa mise sous tension 34  $35<sup>1</sup>$ while (analogRead (A0) < 1022 ) { // boucle qui s'exécute tant que uc <  $5,00$ ; 36 // éviter 1023 comme valeur de comparaison car parfois cette valeur n'est pas atteinte // mesure du temps écoulé depuis l'origine des temps t0 37  $t = (millis() - t0)$ : // bloc qui ne sera exécuté que si l0ms se sont écoulées depuis tl 38 if  $((t - t1) > = Te)$  $\text{uc} = \text{float}(\text{analogRead}(A0)) * 5/1023;$ 39 // affiche via le port série la valeur de uc, suivi d'un passage à la ligne si moniteur OU so 40 Serial.println(uc); 41  $t1 = t$ : // mémorise l'instant de l'acquisition 42 if ((analogRead(A0) > = 0.63\*1023) and (tau == 0)) { // condition de mesure de tau : à 63% de la tension de charge 43 // mesure de tau à mi-intervalle avec l'acquisition précédente de uC  $tau = (t-5)$ : 44  $\overline{\phantom{a}}$ 45  $\mathbf{I}$  $\frac{46}{47}$ digitalWrite(8,LOW); // remise à 0,0V de la sortie 8 Serial.print ("uc(V)=f(t(cs)) "); // affiche du texte via le port série 48 Serial.print("tau="); // 49 50 Serial.print(tau); // affiche la valeur de tau via le port série 51 Serial.println("ms+/-5ms"); // affiche du texte via le port série, et passe à la ligne si moniteur 52 SPH – microcontrôleurs lycée – juin 2022